### **Welcome to the NHSmail Anti-Spoofing Webinar**

- The webinar will begin at 10.30am.
- Participant lines will be muted during the presentation.
- The webinar will be recorded.
- You can use the chat messaging feature to ask questions. Please only use this for questions, not general comments.

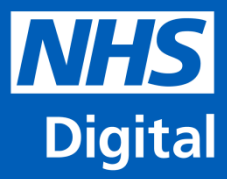

## **NHSmail Anti-Spoofing Webinar 26 October 2018**

**Information and technology** for better health and care

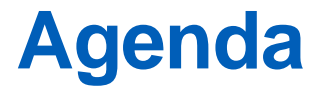

- **Introductions and housekeeping** Catherine Anderson-Selby NHS Digital
- **Background information and pipeline activities** John McGhie NHS Digital
- **Suggested steps and advice** Tom Blackmore Accenture / Kieran Brough NHS Digital
- **Additional resources**
- **Questions**

# **Background Information**

#### **NHSmail in numbers**

The most widely used application inside the NHS based on number of users, screen time and N3 bandwidth

#### **USERS**

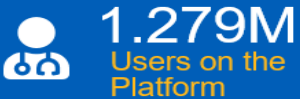

**MAILBOXES** 

**MOBILE** 

the Platform

Connected

#### **ADMINISTRATION (PER MONTH)**

700K **13K** 64K 啣 **Joiners**, Movers **Automated Self-NHS Organisations Service Requests** and Leavers 2.05M 25K 16K ₩ **Local Administrators** RÃR Azure AD Objects<br>- Largest Globally **Service Desk Interactions** 1.435M Mailboxes on **COMPUTE MIGRATIONS SECURITY** 21PB 120K 1B Storage Users Migrated in 1<br>Day – Fastest Globally **Malicious Emails Blocked / Month** 5.5K **CPU Cores Mobile Devices** 66TB **New Organisations** Committed - 354K Users **Memory** 

4

# **Anti-spoofing**

The anti-spoofing project has been introduced to prevent the practice of **spoofing from the internet** from an @nhs.net email address:

- Email communications are being sent to the spoofing email addresses of the organisations that are currently spoofing.
- Phase one of this project is to divert any spoofed emails that are received to recipients' 'Junk' mailboxes – this will commence from the **31 October 2018**.
- Phase two will block any spoofed emails from the NHSmail platform completely, so these won't reach a user's mailbox at all. This is expected to take place in early spring 2019 and exact dates will be confirmed nearer the time.
- Further information is available within the 'NHSmail News' section of the [Service Status](https://portal.nhs.net/Help/servicestatus) page, within the 'Anti-spoofing' area.

### **Why is spoofing being stopped?**

- NHSmail is introducing an approach to prevent emails being sent from spoofed @nhs.net addresses from being delivered into NHSmail inboxes.
- This is being introduced to protect the NHSmail service and to ensure that senders are sending emails legitimately from @nhs.net addresses.
- Reduces the risk of phishing emails being sent through @nhs.net

### **Enabling POP IMAP SMTP**

### **Performing action behalf of users**

### **Enabling POP IMAP SMTP**

Local Administrators will be able to enable or disable this for users as required – this will enable / disable these protocols connecting from either the internet or the transition network / HSCN.

To enable this feature:

 $\mathbf{1}$ 

Click Admin in the navigation bar at the top of the screen and select User Management from the drop down menu

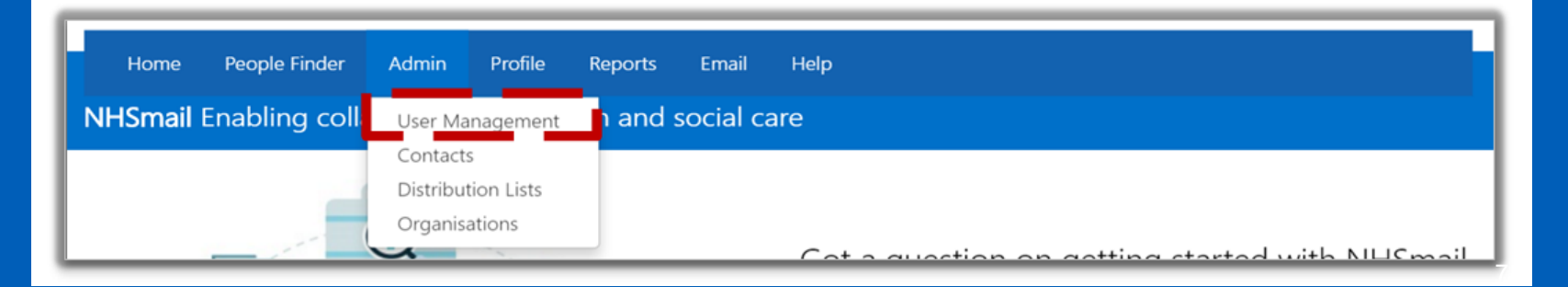

## **Enabling POP IMAP SMTP**

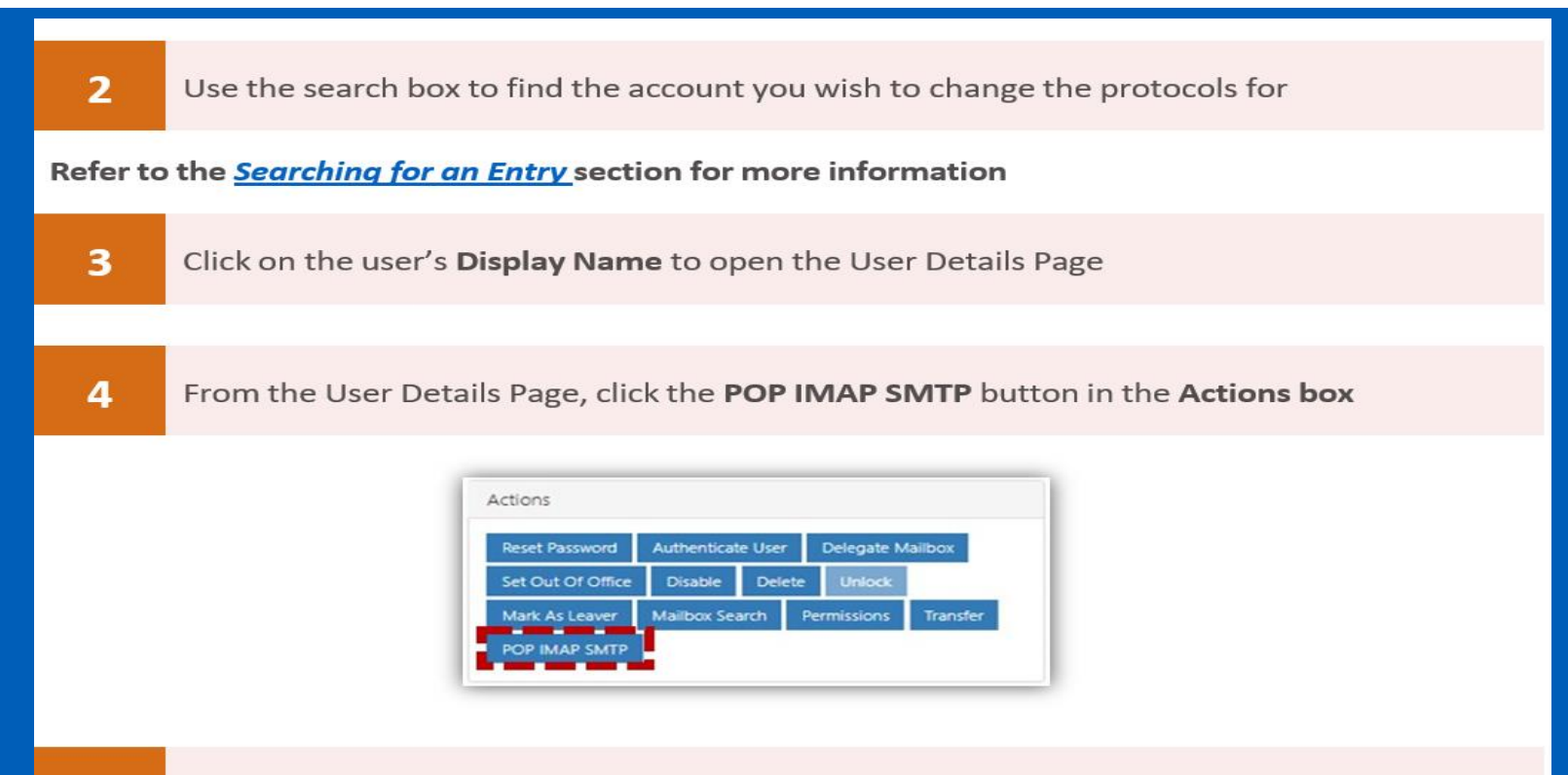

# **Enabling POP IMAP SMTP**

Enabling and disabling POP IMAP SMTP

**Performing actions on** behalf of users

Note: By default users cannot access their mailboxes using POP IMAP or SMTP for security reasons. This may need to be enabled to allow access for users who need access from non-Microsoft clients (i.e. Mac, Thunderbird, etc.) or applications which need to send email via SMTP.

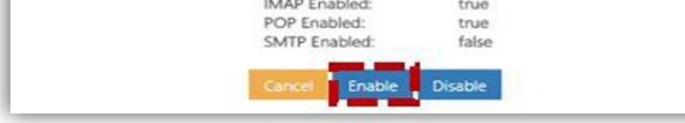

The following message will be displayed:

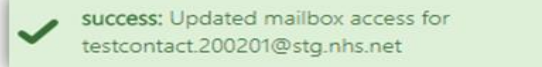

## **Connection details**

- **Note:** for SMTP, POP and IMAP to work you may need to make changes locally via your Local Administrator, as well as requesting the protocols to be enabled for the application account being used on NHSmail.
- To successfully connect your application to NHSmail, you must use the following settings with a valid NHSmail account:

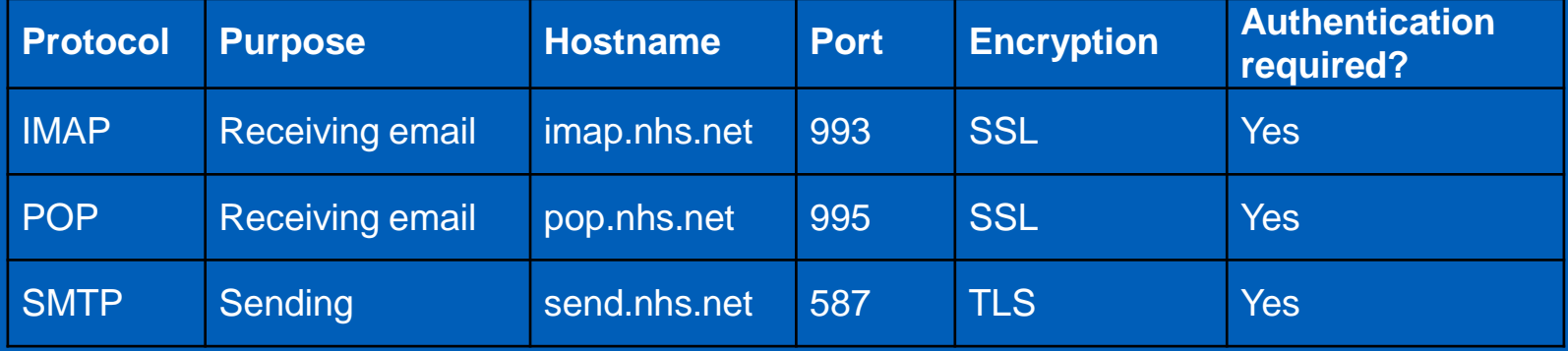

## **Connection details**

• Connection via the protocols on the previous slide is the preferred option. However, if your application does not support these protocols, you may choose to transmit your email through our relay server on the HSCN / TN network using a valid nhs.uk domain name; using an nhs.net address will result in the email being marked as spoofed and it may not be delivered. The connection details are:

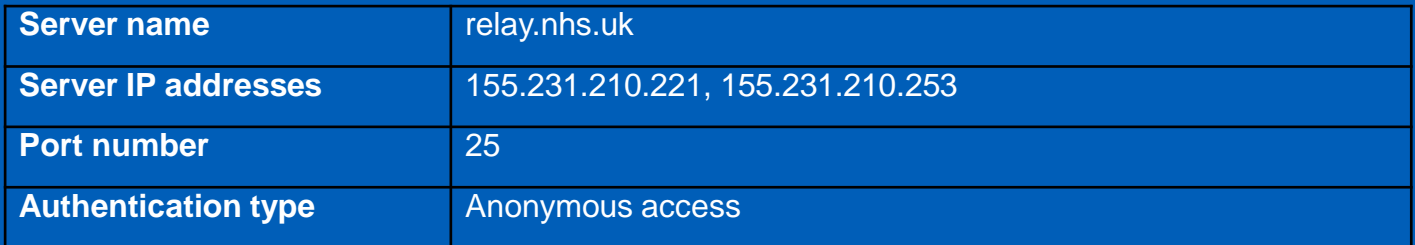

## **Connection details**

- You must ensure that the firewall rules on your SMTP server allow outbound traffic through the IP address and port numbers from the previous slide.
- The IP address of your server must be registered on the HSCN / TN, as our relay service carries out a reverse lookup when transmitting email messages. If you do not register the IP address, the relay will check that a Domain Name System (DNS) record exists on the HSCN / TN when carrying out its reverse lookup. If the IP address of the relay requestor is not registered, the relay request will be refused and the email will not be routed to its destination.
- To ensure a resilient service, best practice approach should be implemented; **do not use hardcoded IPs, but instead use the DNS name relay.nhs.uk.**

## **Additional resources**

- [Guidance on spoofing](https://s3-eu-west-1.amazonaws.com/comms-mat/Training-Materials/Guidance/SpoofingcontrolsontheNHSmailservice.pdf)
- [Service Status page](https://portal.nhs.net/Help/servicestatus)
- **[Applications Guide](https://s3-eu-west-1.amazonaws.com/comms-mat/Training-Materials/Guidance/applicationsguide.pdf)**
- Portal Local Administrator Guide

Questions?

**Information and technology** for better health and care

**www.digital.nhs.uk @nhsdigital enquiries@nhsdigital.nhs.uk 0300 303 5678**

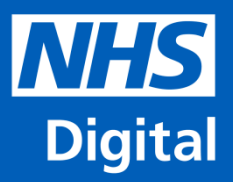